# reVISK Responsive and Reconfigurable Vision Systems

**MACHINE LEARNING** 

COMPUTER VISION

SENSOR FUSION - 1

CONNECTIVITY

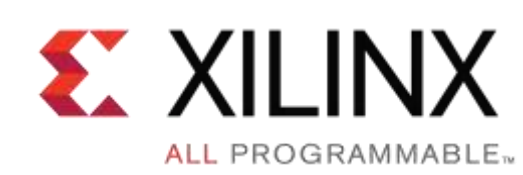

**运行在 Zynq 上的 OpenCV: 为 4k60 密集光流和立体视频提速**

**罗 霖(Andy Luo) —** 赛灵思亚太区工业医疗市场高级经理 2017年8月

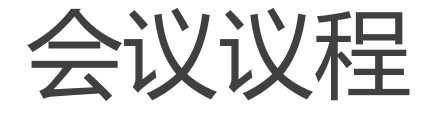

- ▶ 为什么将 Zynq SoC 用于传统计算机视觉
- ▶ 用于 OpenCV 硬件加速的自动化流程
- 案例研究

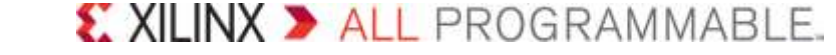

## OpenCV 需要嵌入式加速

## ▶ 典型 ARM Cortex-A53

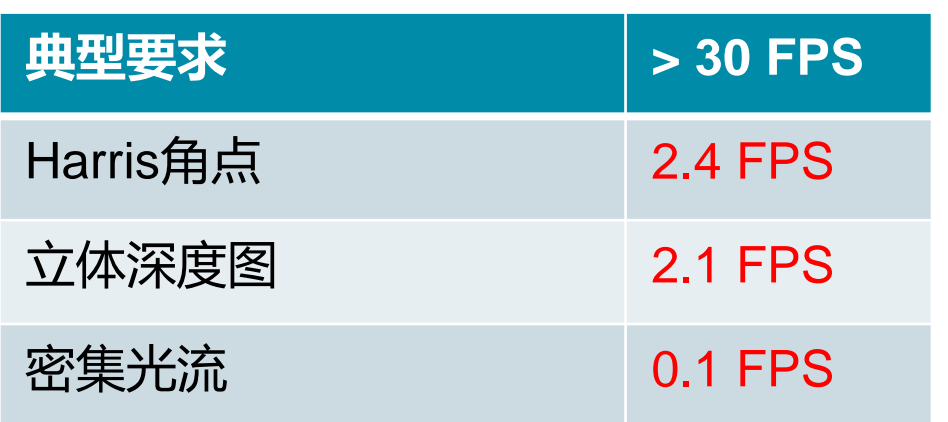

#### 100 An astonishing 89% of developers report it as 89% one of their top-three computer vision libraries or APIs. OpenCV 3.0 adds functionality (e.g., deep learning), which is likely responsible for Æ. 80 some of its increase in popularity. 60 43% 40  $-4$ 25% 18% 20  $\overline{4}$ 12%  $-8$  $-3$ OpenCV OpenGL OpenVX FastCV Other

来源:嵌入式视觉联盟, 《嵌入式视觉开发人员调查》,2017 年 1 月

### X XILINX > ALL PROGRAMMABLE.

**OpenCV dominates development.** 

## Zynq提供最有效的CV加速

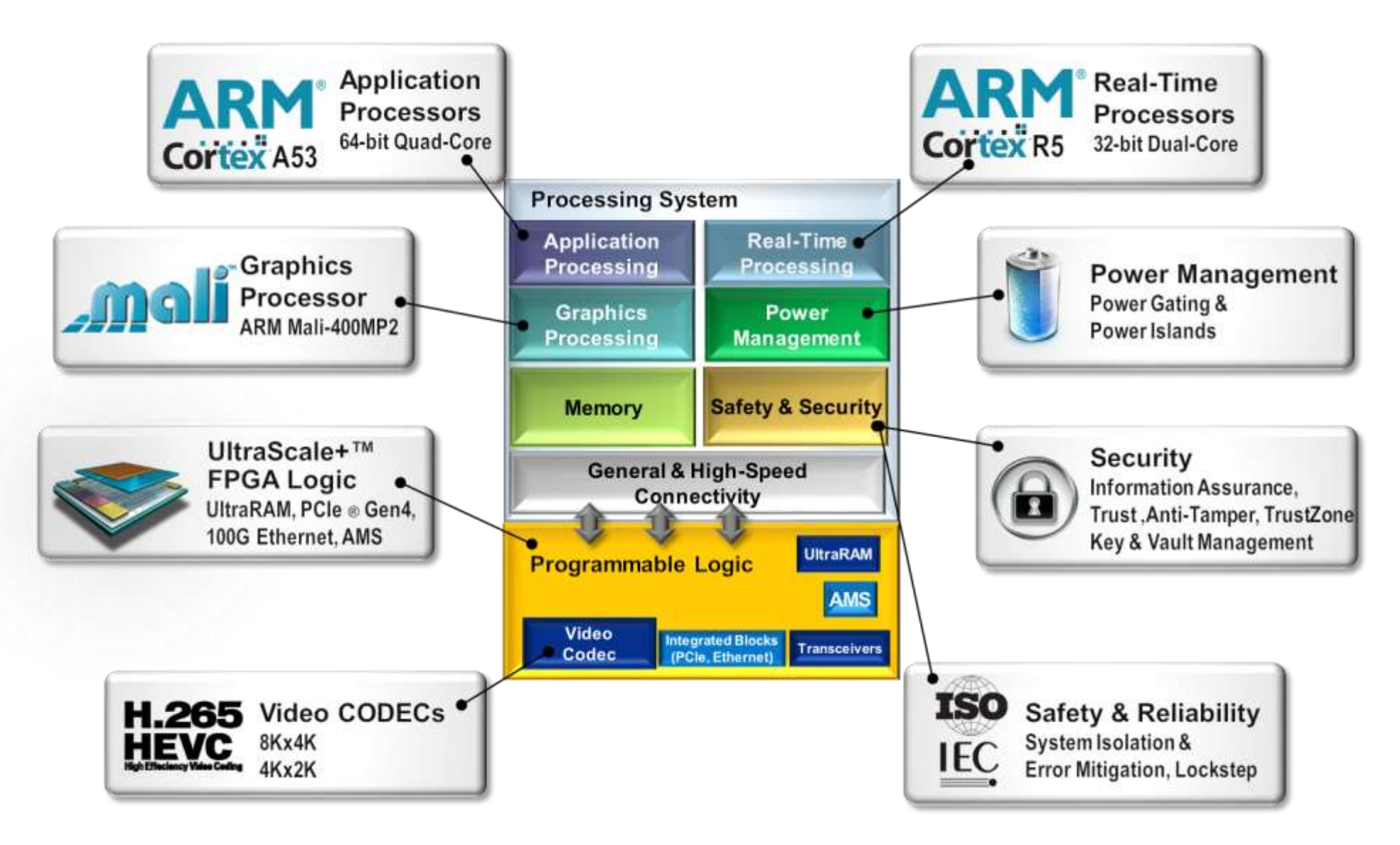

© Copyright 2017 Xilinx

## Zynq 具有更高的性能和更低的时延

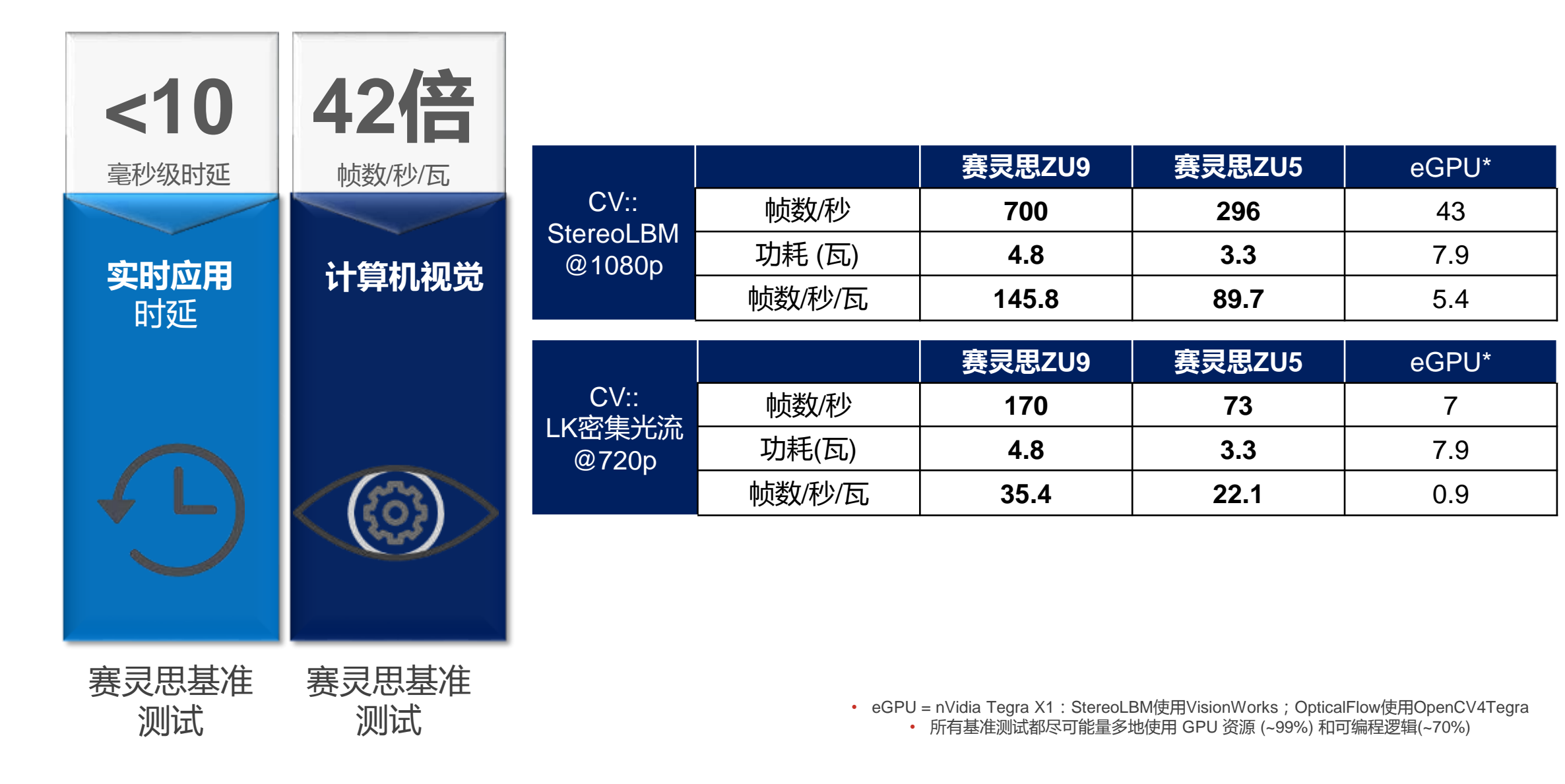

## 为何如此棒?高效率基于窗口有效串流

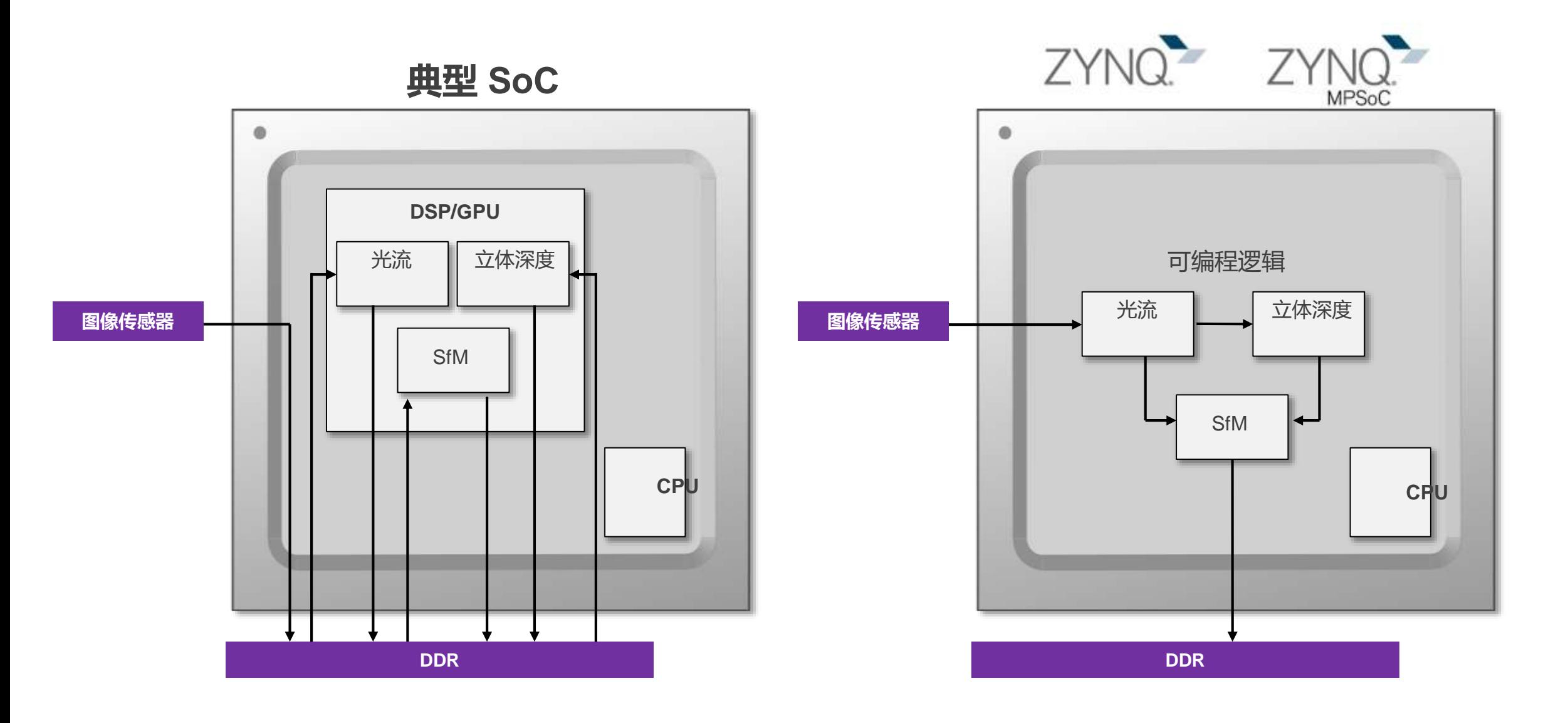

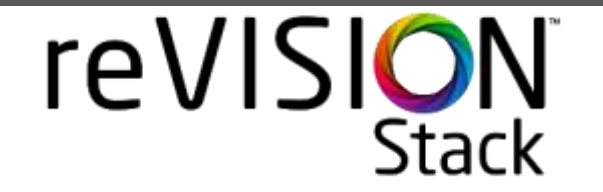

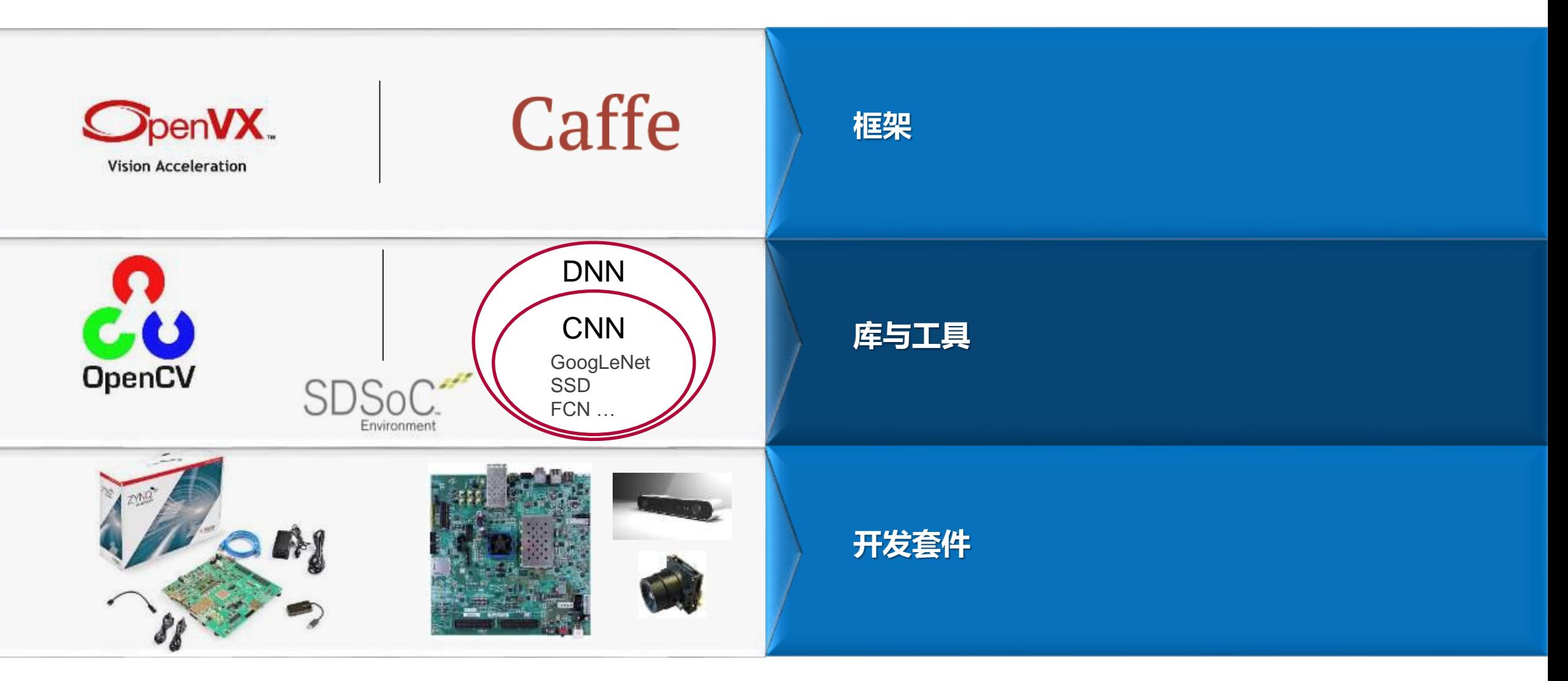

推翻"Zynq SoC 难以编程"

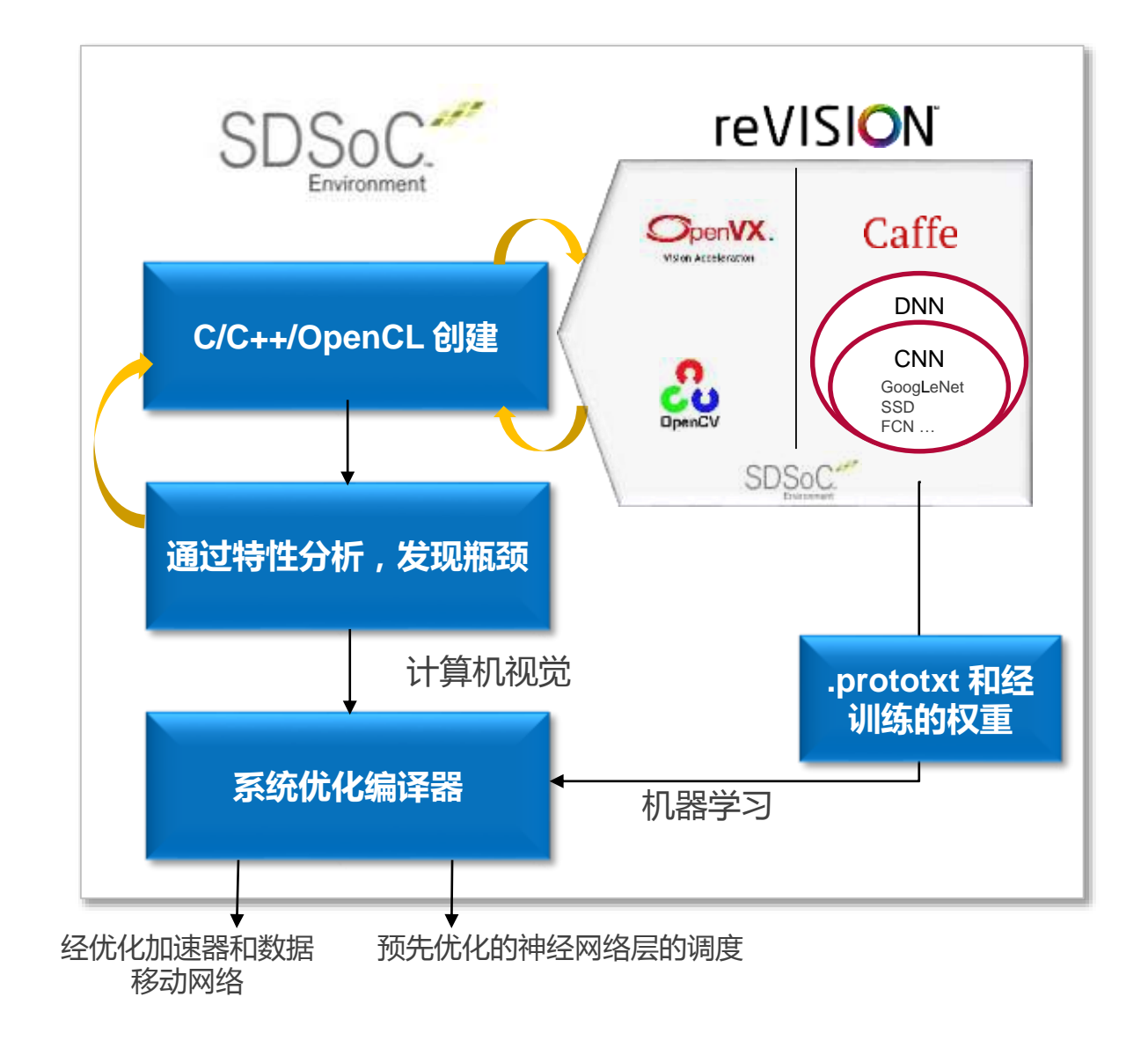

## 利用用自动硬件加速提供 OpenCV 支持

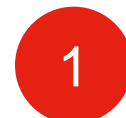

### 交叉编译 OpenCV 应用到 Zynq (ARM A9/A53)

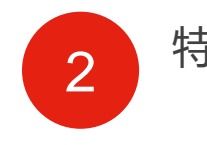

特性分析和发现瓶颈 功能

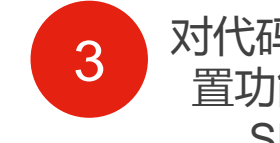

**HW functions** 

Name

1 2 3 4 对代码做最小改动,设 置功能到硬件。使用 SDSoC编译。

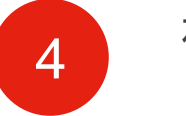

在 Zynq 开发板上运行

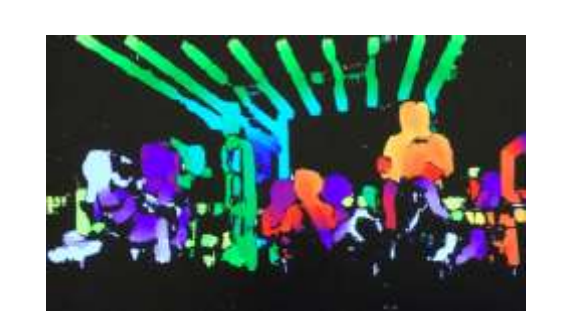

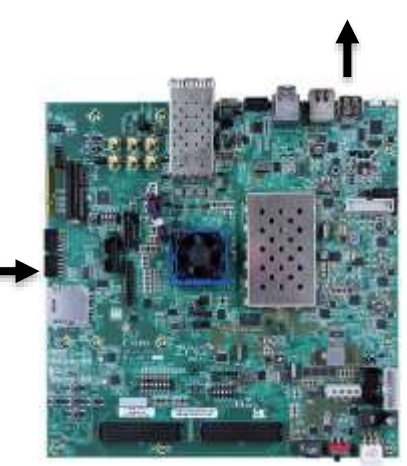

#### Clock Frequency (MHz) **stereoRectify 300 300 stereoLBM**

#### **main**(){

**cv::imread(A); xf:stereoRectify<line>(A,B,C,D); xf:stereoLBM<win,n\_disp>(C,D,out); cv::imshow(out);**

}

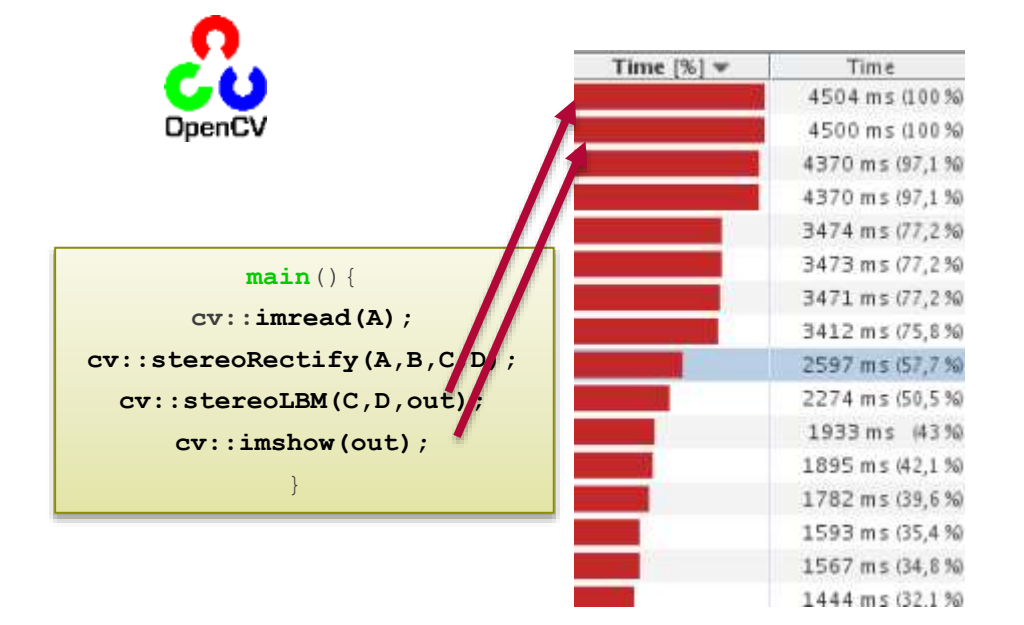

## xfOpenCV: 硬件加速 OpenCV 功能

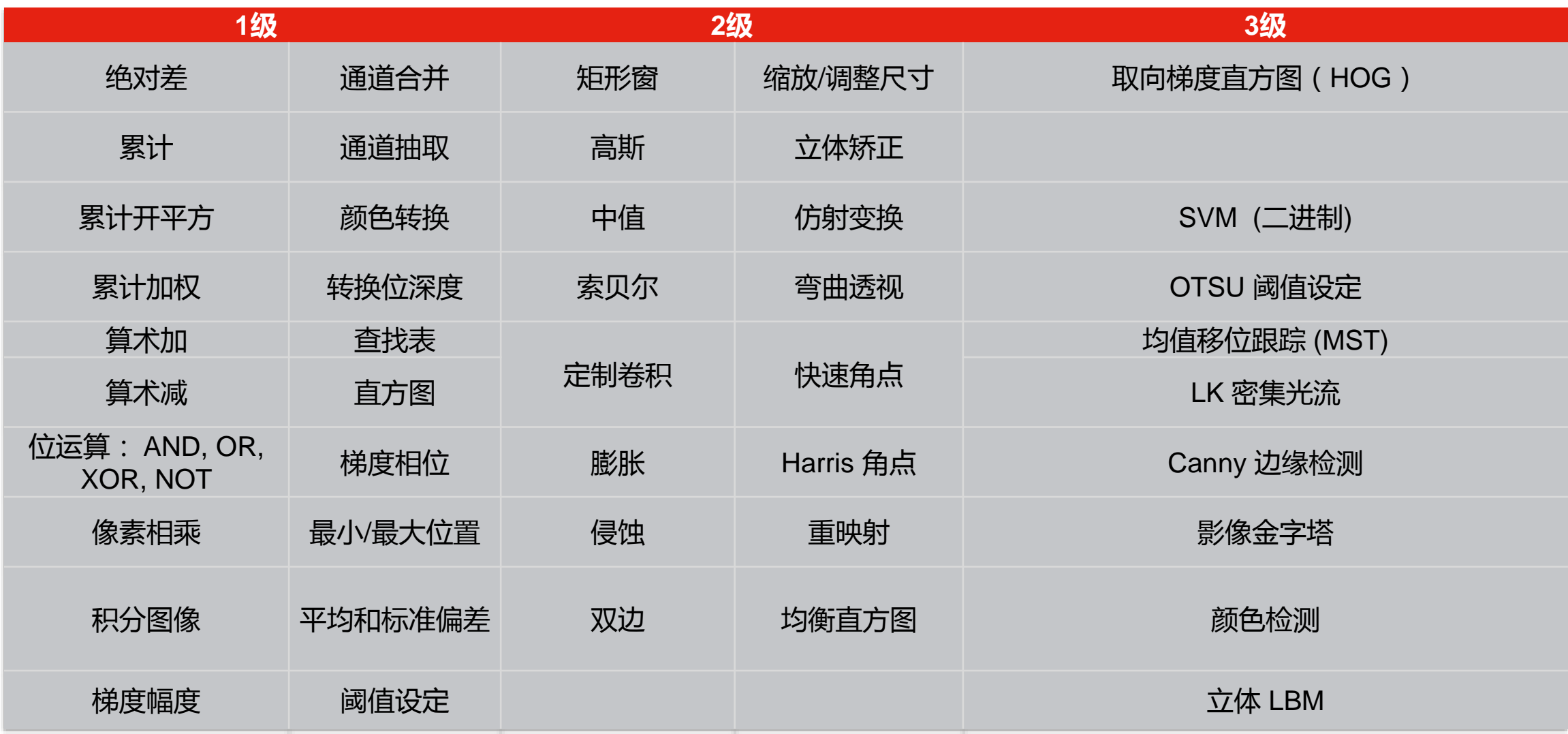

## 定制 CV 功能/库创建流程

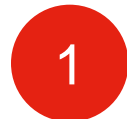

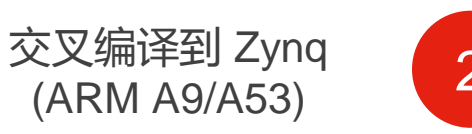

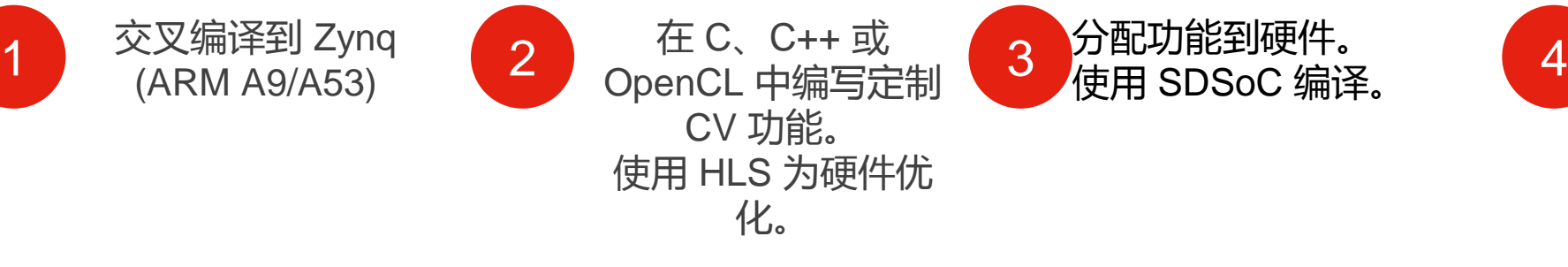

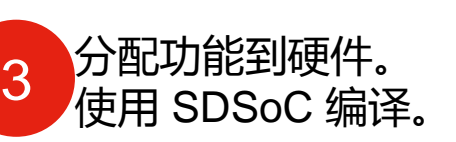

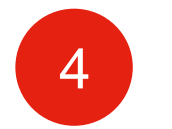

在 Zynq 开发板上运行。

#### $main()$

 $cv$ : imread (A) ;

xF:stereoRectify<line>(A,B,C,D);

xF:stereoLBM<win,n\_disp>(C,D,E);

CUSTOM CV(E, out) ;

 $cv$ : imshow (out) ;

CUSTOM CV(E, out) { #pragma HLS PIPELINE  $for(\ldots)$ #pragma HLS UNROLL  $for (.)$  { ...

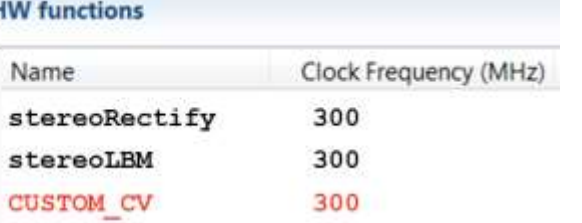

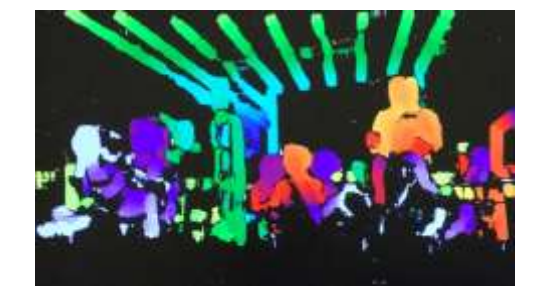

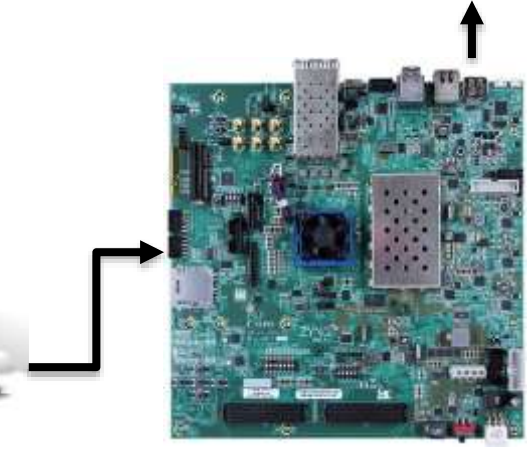

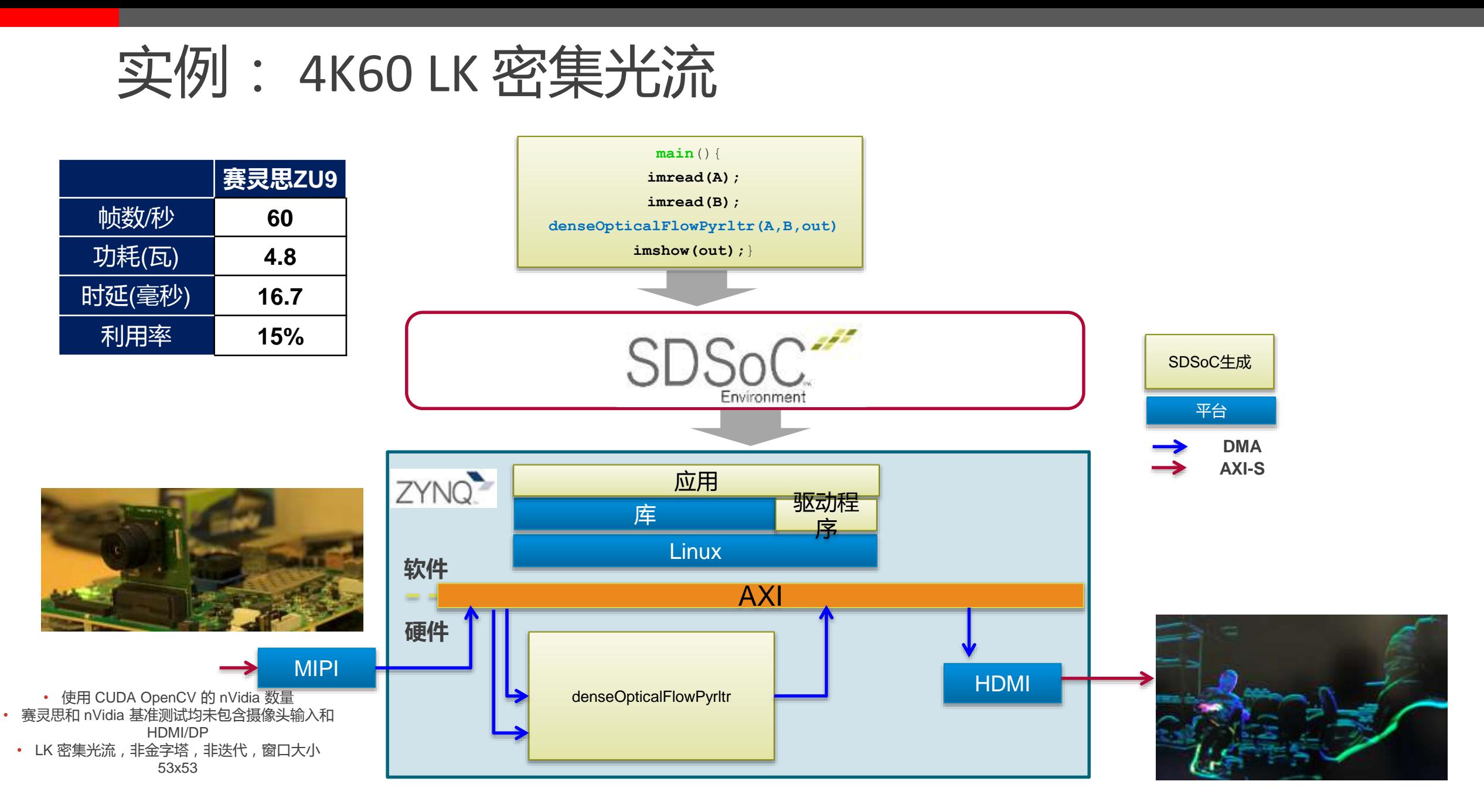

实例:立体深度映射

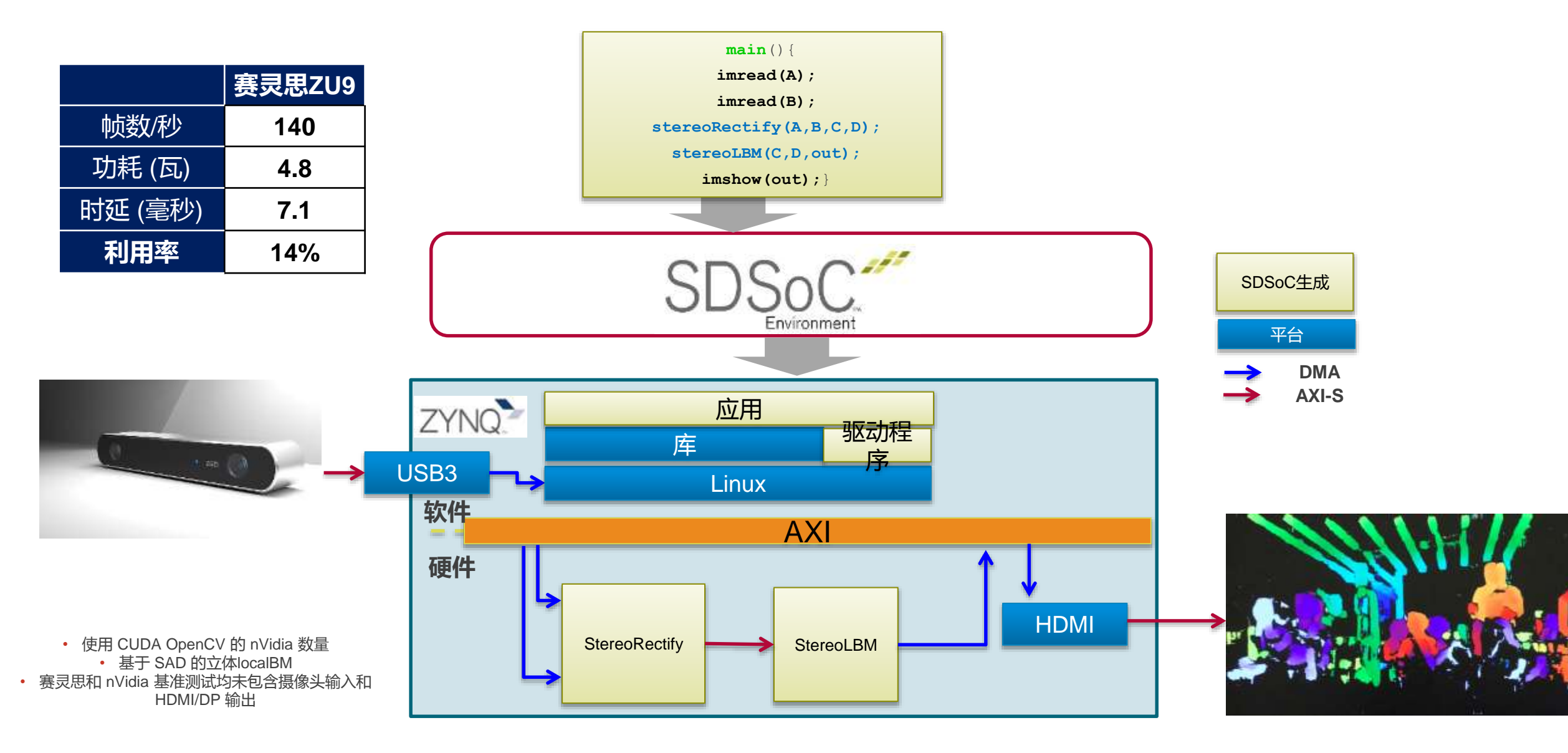

## 第 1 步:导出桌面 OpenCV 应用到 Zynq

- ▶ 使用 OpenCV API 直接导出 C/C++ 项目到 SDSoC 中
- ▶ 为 ARM 提供所有必要的 OpenCV 编译/ 链接环境
- ▶ 编译准备就绪 !

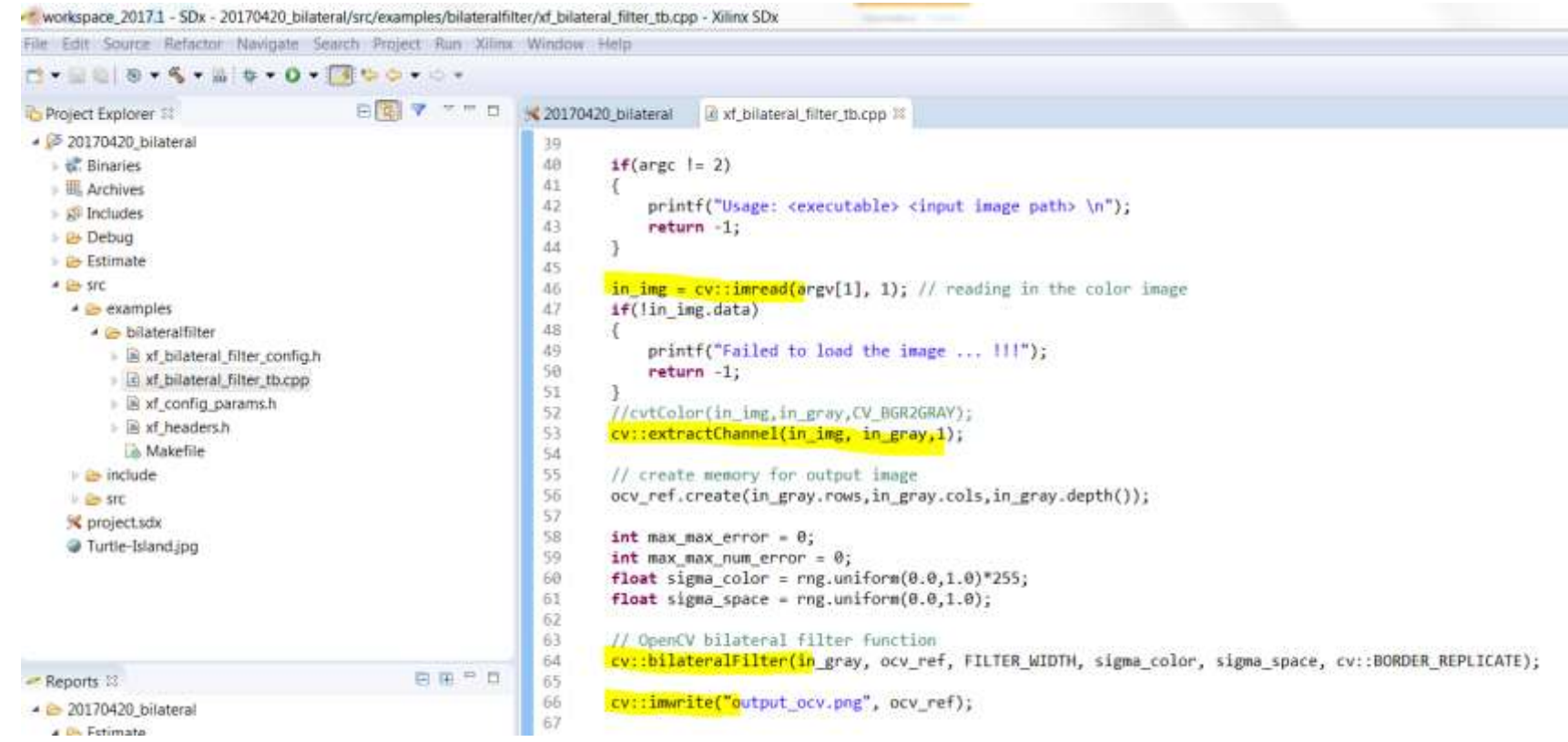

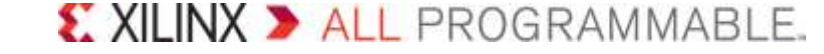

## 第 2 步:分配功能到硬件加速

▶ 将 OpenCV 库用于硬件加速需要辅模式

– 命名域修改: "cv::" 改为 "xF::"

– 添加模板参数,生成最佳硬件

直接分配关键功能给硬件

uint16 t width = in gray.cols;  $uint16$  t height = in gray.rows;

xF::Mat<XF 8UC1, HEIGHT, WIDTH, NPC1> src(height,width); xF::Mat<XF\_8UC1, HEIGHT, WIDTH, NPC1> \_dst(height,width);

\_src.copyTo(in\_gray.data);

xF::BilateralFilter<mark><FILTER\_WIDTH, XF\_BORDER\_REPLICATE, XF\_8UC1, HEIGHT, WIDTH, NPC1>(\_src,\_dst, sigma</mark>

 $out\_img.data = _dst.copyFrom()$ ; imwrite("output\_hls.png", out\_img);

absdiff(ocv\_ref, out\_img, diff); // Compute absolute difference image

// Find minimum and maximum differences.

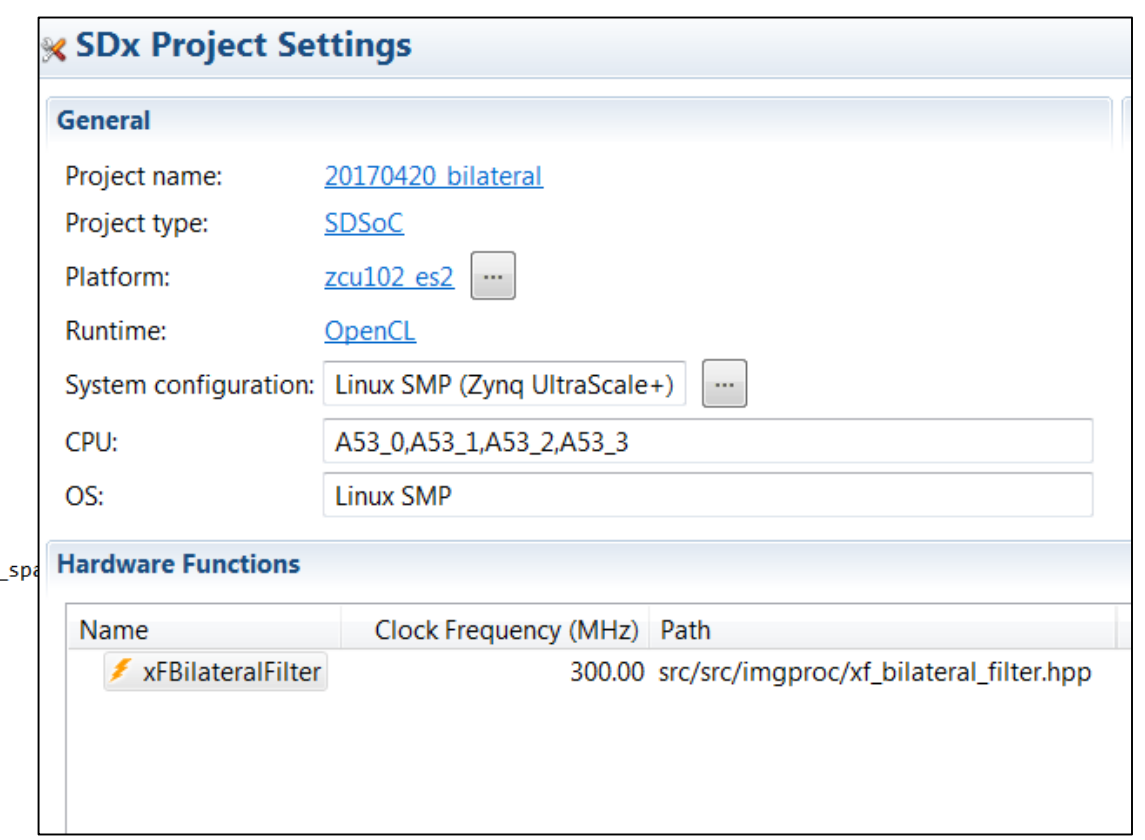

## 第 3 步:性能估算与构建

## ▶ 数分钟内完成快速构建, 取得系统级性能和硬件利用率

## 一键点击构建完整系统

#### **Details**

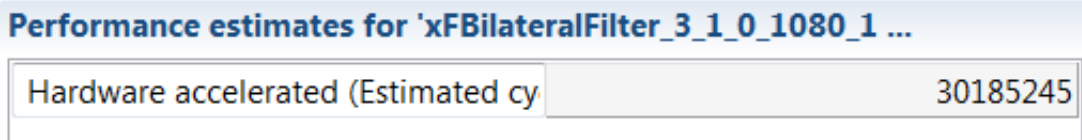

#### **Resource utilization estimates for Hardware functions**

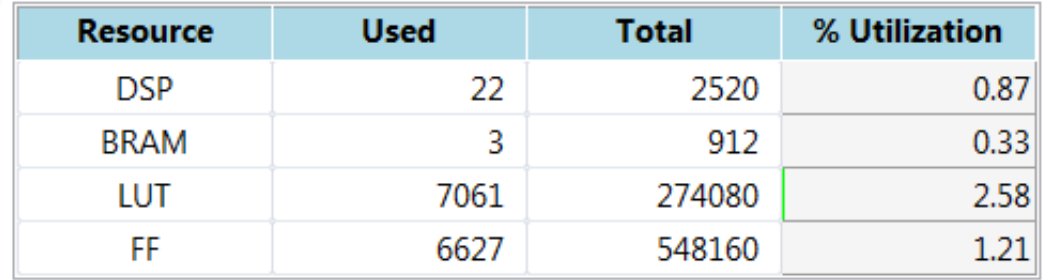

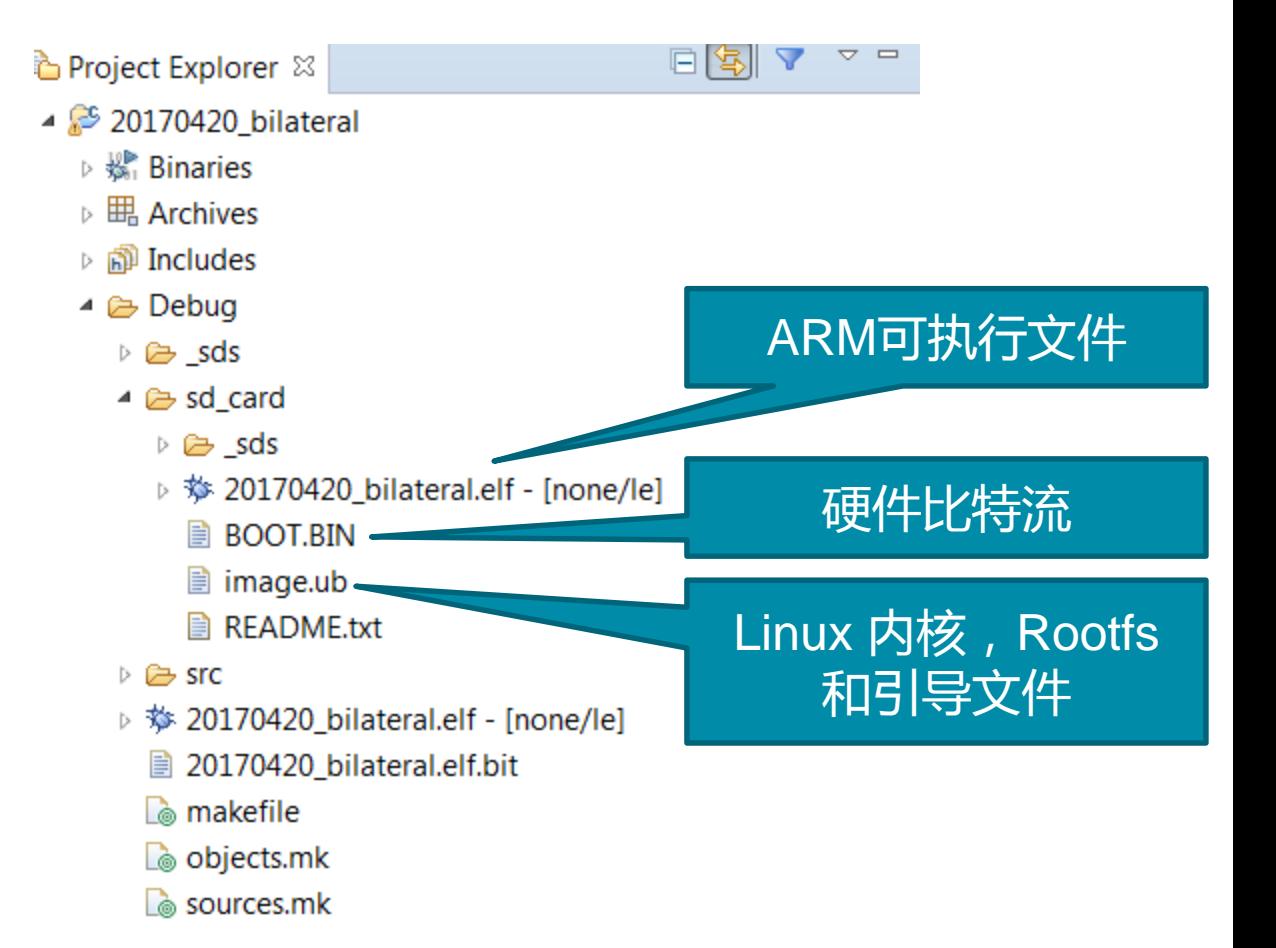

## 第4步:在开发板上运行并采集踪迹

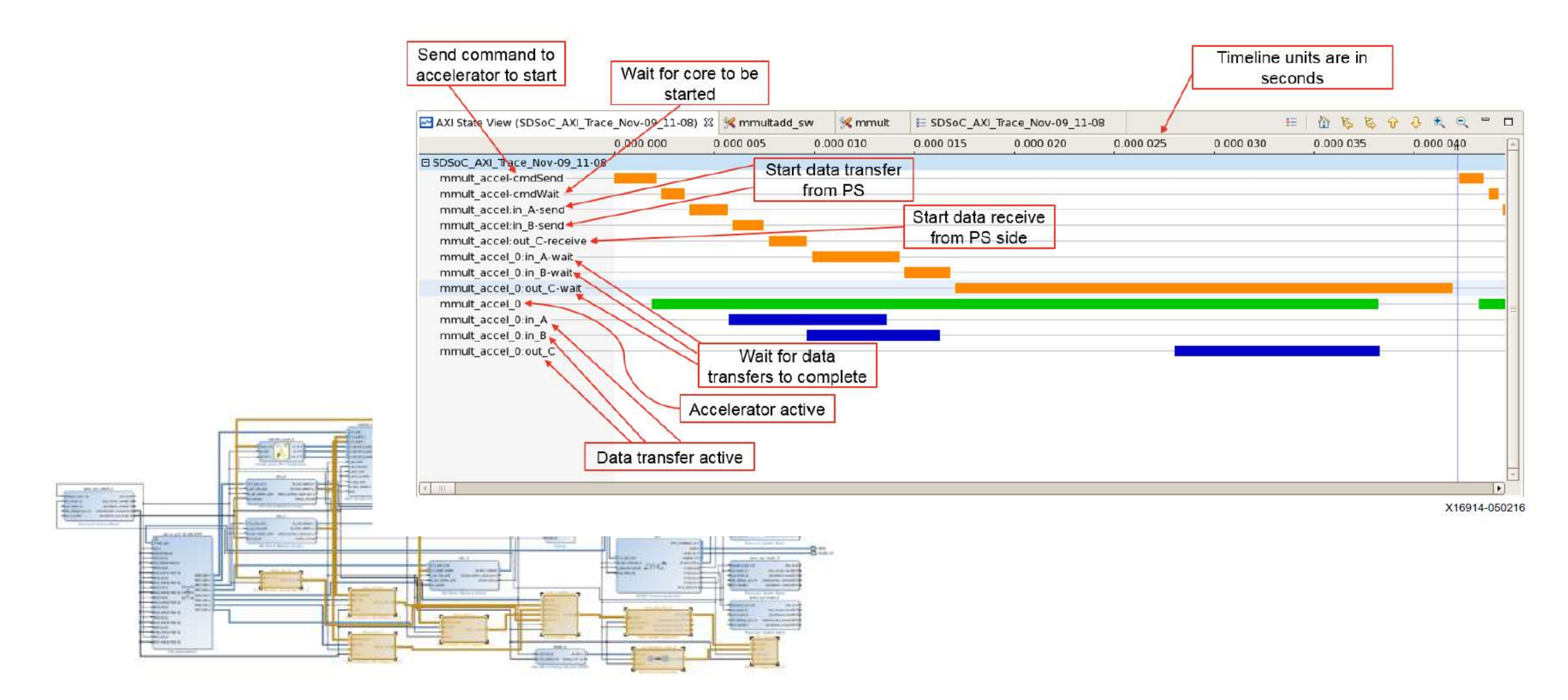

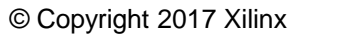

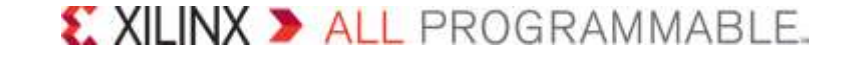

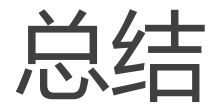

- > 与其他 SoC 解决方案相比, Zynq SoC 具有更高的性能和更低的时延
- ▶ SDSoC 上的 reVISION 堆栈使用预先优化的库引入熟悉的软件环境
- 现已开始供货
- ▶ 欢迎访问 reVISION 开发人员专区: [https://china.xilinx.com/products/design-tools/embedded-vision](https://china.xilinx.com/products/design-tools/embedded-vision-zone.html#computer)zone.html#computer

### **Featured Videos**

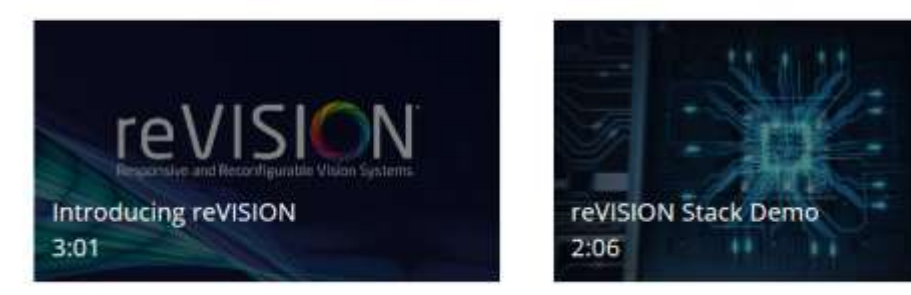

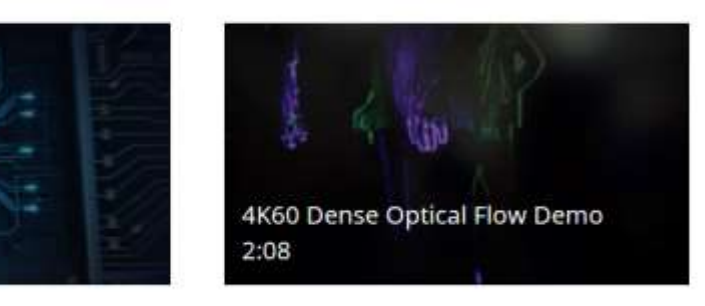

**View More Videos** 

## 设计实例详见:Xilinx.com/revision

### **Computer Vision Design Examples**

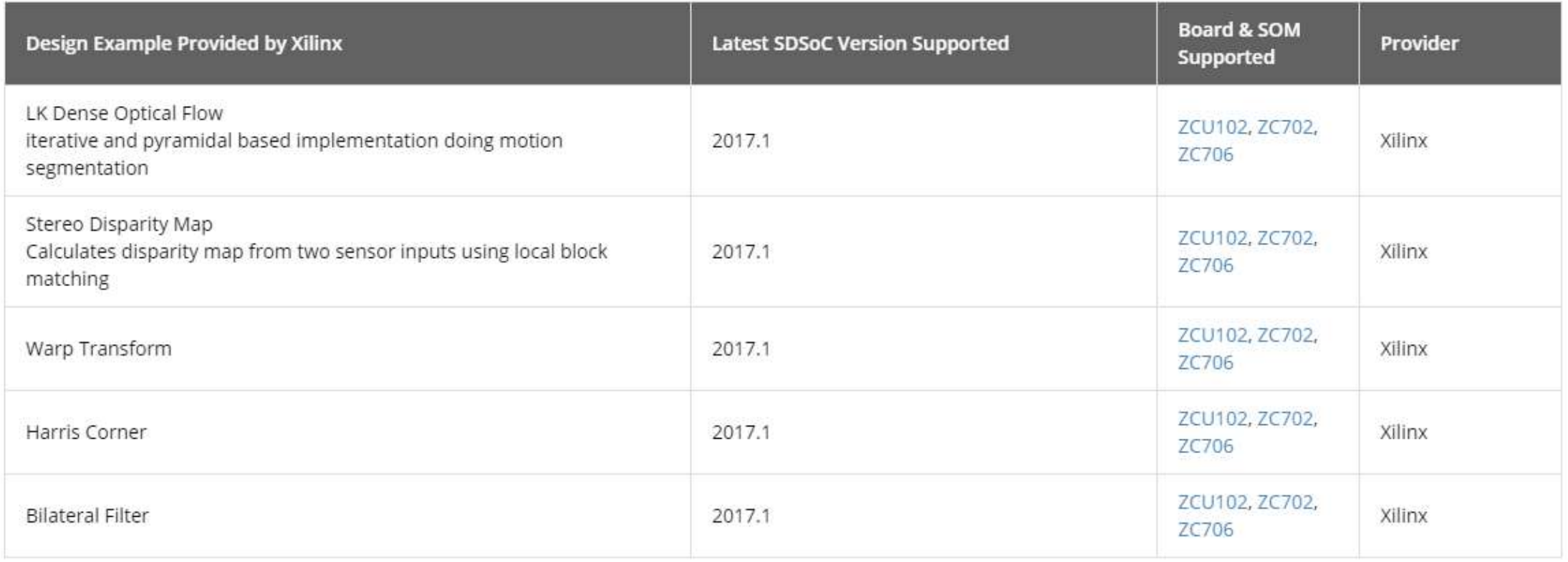

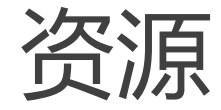

- > INT8 [白皮书](https://www.xilinx.com/support/documentation/white_papers/wp490-embedded-vision-int8.pdf)
- ▶ [机器学习白皮书](https://www.xilinx.com/support/documentation/backgrounders/Machine-Learning-Application-Landscape.pdf)
- > [reVISION](https://www.xilinx.com/support/documentation/backgrounders/Machine-Learning-Application-Landscape.pdf) 背景资料
- ▶ [更多白皮书与辅导资料](https://www.xilinx.com/products/design-tools/embedded-vision-zone/revision-knowledge-center.html)
- ▶ [赛灵思嵌入式视觉视频](https://www.xilinx.com/products/design-tools/embedded-vision-zone/revision-knowledge-center.html)

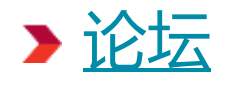

## 如需获取所有这些及更多资料,敬请访问: [china.xilinx.com/reVISION](http://china.xilinx.com/reVISION)

© Copyright 2017 Xilinx

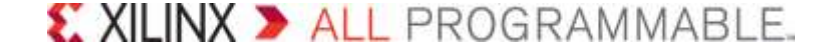